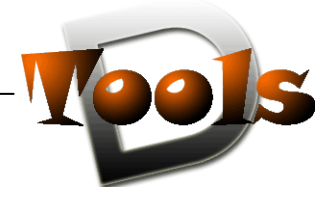

Jetzt haben Sie die ganzen Lisp-, ARX-, VLX-, DCL-, SLD- und DVB-Dateien aus dem Internet geladen - und was nun? Wie macht man die ganzen Dateien mit ihren Routinen in AutoCAD nutzbar? Hier eine kleine Anleitung über die vielfältigen Möglichkeiten von AutoCAD, externe Routinen zu laden:

### *1.1.AutoCAD und AutoCAD LT und andere AutoCAD-Produkte*

Es gibt einen großen Unterschied zwischen den beiden AutoCAD-Varianten der Vollversion und der LT-Version. Nur die Vollversion unterstützt sämtliche in diesem Artikel genannten Erweiterungsroutinen. Die Lightversion kann von Haus aus keine DVB, Lisp-, VLisp oder VLX-Dateien laden, dieses ist der Vollversion vorbehalten. (was aber nicht bedeutet, dass es nicht möglich ist) Eine eingeschränkte Möglichkeit Zusatzprogramme in der LT-Version zu nutzen besteht zum Beispiel durch den Einsatz des Programms "*LT-Extender***" (www.lt-extender.de)** 

Autodesk hat neben AutoCAD noch viele branchenspezifischen Lösungen wie ADT, MDT , Autocad Mechanical u.a. im Angebot. Alle diese Produkte setzen auf AutoCAD auf und unterstützen somit die hier vorgestellten Möglichkeiten zum Laden von Routinen.

#### *1.2.Lispdateien*

Lispdateien gibt es in 3 verschiedenen Formen:

- \*.lsp der Lispquellcode liegt im ASCII-Format vor und ist les- und editierbar
- \*.fas der Lispcode liegt in einer kompilierten Form vor und ist nicht les- und editierbar
- \*.vlx der Lispcode liegt in einer kompilierten Form vor und ist nicht les- und editierbar Zusätzlich können noch Dialogdateien \*.DCL mit eingebunden sein
- \*.dcl Datei mit Dialogbeschreibungen für Lispprogramme

Es kann natürlich auch sein, dass das Lisp als Text in einem Forenposting steht, als Text mit vielen, vielen Klammern. In dem Fall ist dieser Text von der ersten öffnenden Klammer bis zur letzen schließenden Klammer zu markieren und STRG+c für "Kopieren" zu drücken. Anschließend ist ein Texteditor ohne Formatierung wie z.B. Notepad zu starten, Strg+V für "Einfügen" zu drücken und die Textdatei mit Inhalt zu speichern. Als letzter Schritt wird die gespeicherte Datei als \*.LSP umbenannt. (Man kann beim speichern auch Dateityp "\*.\*" einstellen und im Namen gleich .lsp anhängen)

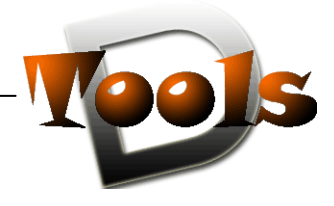

# *1.3.Laden von Lispdateien*

## *1.3.1 Laden von Lispdateien per Drag&Drop*

Am schnellsten ist eine Routine per Drag&Drop geladen. Hierzu wird im Windows-Explorer die entsprechende Lispdatei markiert und mit der Maus bei gedrückter Maustaste auf den Zeichenbereich von AutoCAD gezogen.

## *1.3.2. Laden von Lispdateien mittels dem AutcadBefehl \_appload*

#### Über das **Menü Extras** wählen Sie den Eintrag **Anwendung...**

Alternativ geht's natürlich auch direkt über die Befehlszeile.... **BEFEHL:\_APPLOAD**  Es öffnet sich eine neue Dialogbox, in der Sie dann das gewünschte Programm auswählen und laden. Nun sollten Ihnen die gewünschten Befehle bis zum Verlassen der aktuellen Zeichnung zur Verfügung stehen.

Falls Sie die Programme nicht für jede Zeichnung oder bei jedem Neustart von Autocad erneut laden möchten, können Sie dies über den Punkt Startgruppe erreichen. Alle dort eingetragenen Dateien werden bei jedem Start von AutoCAD automatisch geladen.

#### *1.3.3. So fügen Sie Programme zur Startgruppe hinzu:*

#### Über das **Menü Extras** wählen Sie den Eintrag **Anwendung...**

Klicken Sie im Dialog "Anwendungen laden/entfernen" unter dem Punkt Startgruppe auf Inhalt. In der folgenden Dialogbox gehen Sie auf Hinzufügen...

Nun wählen Sie das Programm und bestätigen die Auswahl mit dem Button Hinzufügen. Schließen Sie alle Dialoge mittels des Schließen Buttons.

Andere Möglichkeiten Lispdateien automatisch zu laden sind :

#### *1.3.4.Laden der Lispdatei in der acad.lsp*

Die acad.lsp-Datei wird beim Start von Autocad automatisch geladen und ausgeführt. Sollte sie nicht vorhanden sein, muss sie vom Benutzer erstellt und gepflegt werden. Eine Ladeanweisung für ein Lispprogramm kann dort so aussehen:

(princ(load "D:\\ACAD\\LISP\\MACHWAS.lsp" "\nFehler beim Laden von MACHWAS")) (princ(load "D:\\ACAD\\LISP\\MACHDIES.vlx" "\nFehler beim Laden von MACHDIES"))

#### *1.3.5. Laden der Lispdatei in der acaddoc.lsp*

Die acaddoc.lsp wird automatisch mit jeder neuen Zeichnung geladen und ausgeführt. Die Ladeanweisung für Lispprogramme ist identisch mit der für das Laden in der acad.lsp beschriebenen. Es können auch mehrere acaddoc.lsp vorhanden sein. AutoCAD sucht anhand der im Supportpfad angegebenen Reihenfolge die Verzeichnisse ab und lädt die zuerst gefundene acaddoc.lsp-Datei.

#### *1.3.6. Laden der Lispdatei in der \*.mnl*

Mit jeder geladenen Menüdatei (\*.mnu , \*.cui) lädt Autocad automatisch die gleichnamige \*.mnl Datei mit (wenn vorhanden). Hier lädt man am besten die Lispdateien, die vom Menü genutzt werden. Die Syntax der Ladeanweisung entspricht der für die acad.lsp

#### **Hinweis ! Bitte Beachten Sie das einige Dateien – speziell die DCL-Dateien – in einem AutoCAD-Supportpfad gespeichert werden müssen um reibungslos zu funktionieren.**

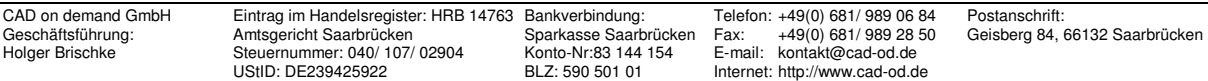